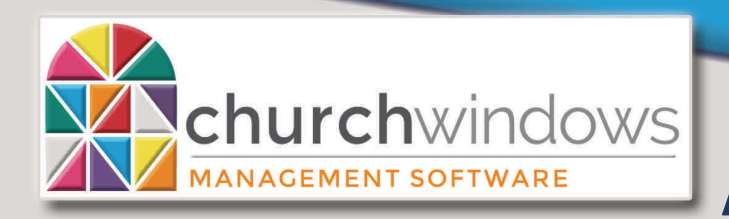

Exporting Giver #s for Envelope Company

**Donations** 

(10/18)

**Hours of Operation: (Eastern) Monday - Thursday 9 am - 6 pm Friday 9 am - 5 pm January Extended Hours: Monday - Thursday 9 am - 8 pm Friday 9 am - 5 pm Saturday 10 am - 1 pm** 

**Support Lines & Offices Closed: Thanksgiving – November 22nd & 23rd Christmas Eve & Day – December 24th & 25th New Years Day – January 1st** 

## **OPTION #1 – All Giver # Export for Envelope Company**

Use these instructions if you have ended Giver #s for terminated and/or deceased persons and do not need to filter your criteria more than simply those with Giver #s.

- *Donations>Report/Export>Lists & Labels>List Giver #s*
- Fill in the date at '*Use numbers current as of'*. If you are creating envelopes as of the new year, use 01/01/XXXX as your date.
- Click on *Assigned numbers*>*Include address*
- Perhaps you want to set your *Giver # Range*
- On the *Columns* tab, choose *Giver Name* and *Current #*
- On the *Options* tab, click on *Export Text to File*
- List Giver #s **Formal** Options Givers Columns Sort (Current) Fonts Additional Options Giver # Use numbers current as of 01/01/2  $\mathbf{K}$ Assigned numbers 1 0 x to 9999999999 + x Giver # Range Include next Giver #  $\sqrt{}$  Include address Named Range Type to Search  $|v|$ **x** + Include phone  $\bigcirc$  Unassigned numbers in the range to 1  $\frac{\wedge}{\sqrt{2}}$  Number of columns (If columns overlap, adjust column widths and visibility) **Export to Text File**
- On the *Export to file* box
	- o Delimiter stays at Comma
	- $\circ$  File location may be set by clicking on the *Browser box (the three dots at the end of the field)*
	- o On *Save As* choose where you would like to save the file
	- o The file name will appear as *GiverNumberList.csv*
	- o Click *Save* and click *OK*
	- $\circ$  A box will appear indicating where the file was saved and if you would like to open it.
	- o Send the *GiverNumberList.csv* to the Envelope Company.

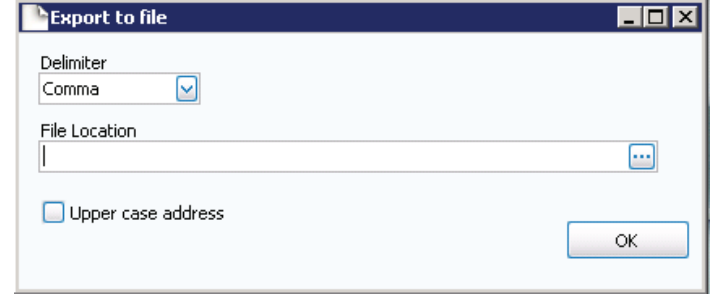

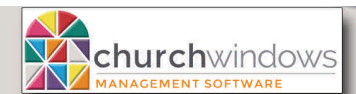

(10/18)

Page 2

## **OPTION #2 – Limiting Giver # Export for Envelope Company**

If your export is limited to persons with Status of Active, for example…

- *Donations>Report/Export>Compare & Analyze> Pledge/Giving Analysis*
- On the *Giving/Pledging* tab, if preparing for a new year
	- o Edit Date Range to 01/01/XXXX to 12/31/XXXX (new year date range)
	- o Giving Include: choose *All*, Pledging Include: *All*
	- $\circ$  If a weekly or monthly Export is done, adjust criteria accordingly

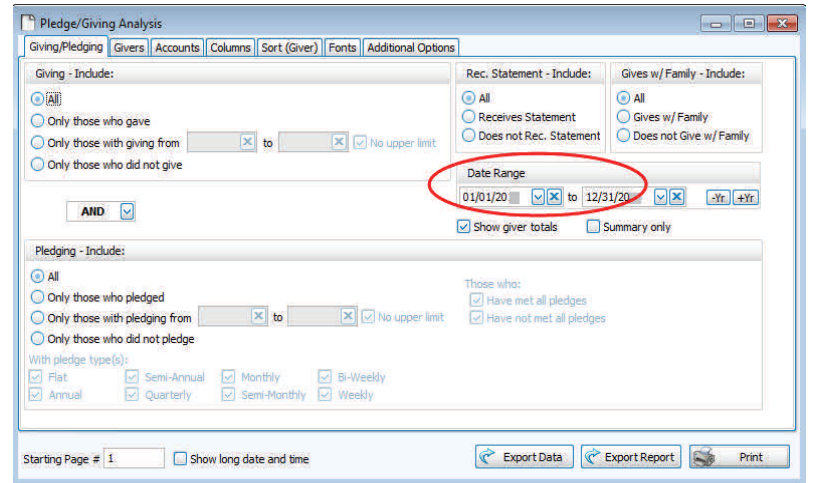

- On the *Givers* tab, under *Select a membership field, make selections and click Add Selection*.
	- o Use the dropdown to select the *Status* field
	- o Set the selection criteria of *Active*
	- o Click on the *+ Selection*
	- o Check *Visitors*
	- o Perhaps, check 'Select those with #' and uncheck 'Select those without #'
	- o If applicable, uncheck boxes under 'Include…'

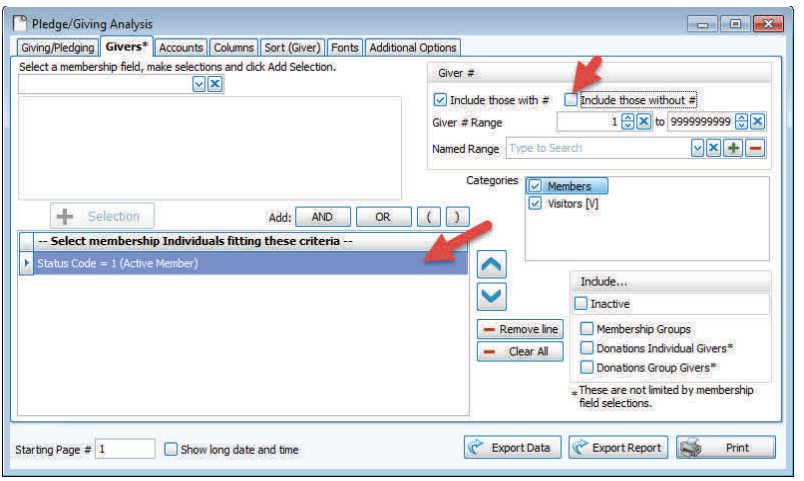

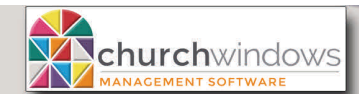

(10/18)

Page 3

- On the *Columns* tab
	- o Under Visible Columns, choose *Giver #, Giver Name* and *Address*

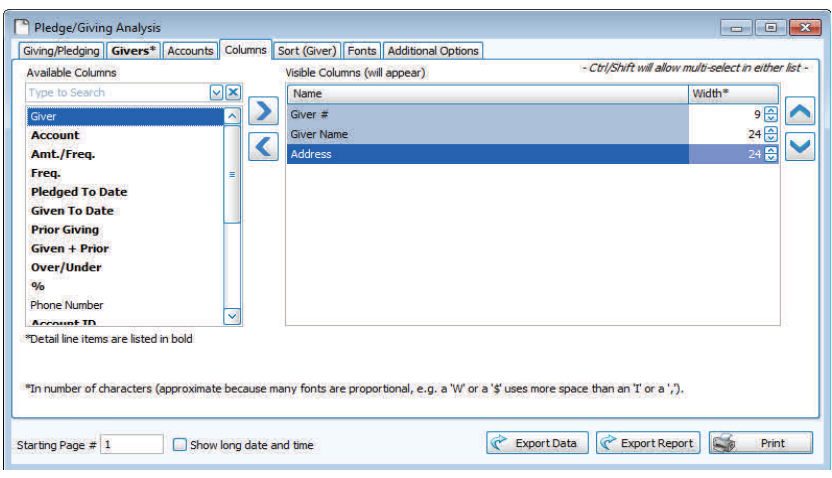

- Click on *Export Data* 
	- o On the *Export to file* box
	- o Delimiter stays at *Comma*
	- o File location may be set by clicking on the *Browser box (the three dots at the end of the field)*
	- o On *Save As* choose where you would like to save the file
	- o The file name will appear as *PledgeGiving.csv* (if you wish you may change the file name to *GiverNumberList.csv*
	- o *Click* Save and click *OK*
	- $\circ$  A box will appear indicating where the file was saved and if you would like to open it.
	- o Send the file to the Envelope Company.

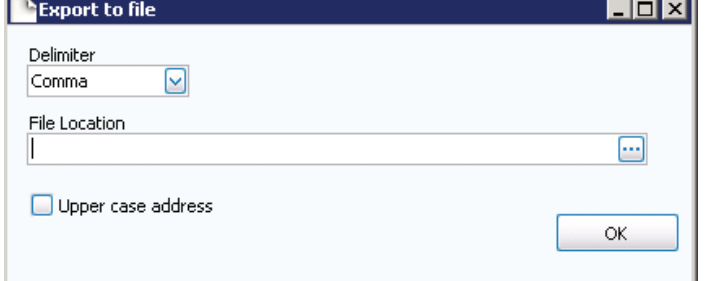